## ConnectCarolina 2018 User Conference

#### **FLUID NAVIGATION FOR STUDENTS**

A MORE MODERN STUDENT CENTER

Julie Dockens

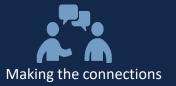

# Welcome

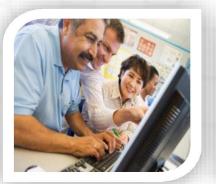

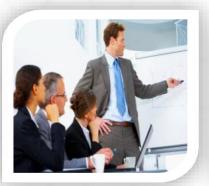

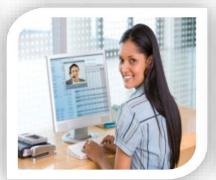

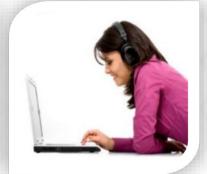

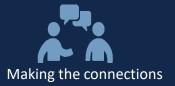

## **PeopleSoft Fluid User Interface**

- The next evolutionary step for the PeopleSoft application user experience.
- It takes advantage of the latest web development standards (HTML 5.0 and CSS 3.0).
- Provides a flexible application that can be accessed from a variety of devices and display a suitable interface on multiple form factors.
- Attractive, efficient, and offers the user the experience that today's workforce needs and expects.
- The direction of all future PeopleSoft application development.

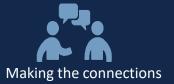

## SAFE HARBOUR: "Don't quote me"

## Most of what you are about to see is

## **DRAFT MATERIAL**

## and examples of what COULD be developed..

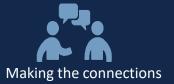

### **ConnectCarolina Portal Log On Page today**

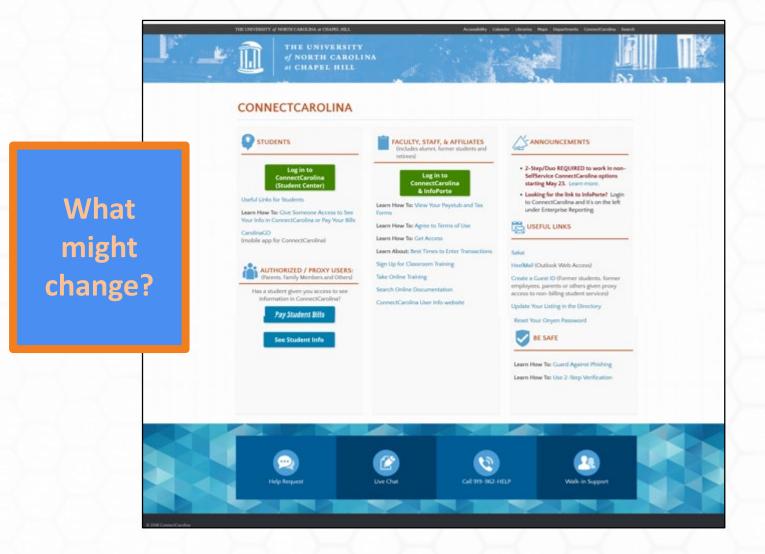

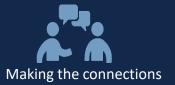

## **Student Center today**

| CAROLINA                                                                                                    |                              | Julie Dockens, W           | elcomel                           |
|----------------------------------------------------------------------------------------------------|------------------------------|----------------------------|-----------------------------------|
| Julie's Student Center                                                                                             |                              |                            | _                                 |
| Academics                                                                                                    |                              |                            |                                   |
| Search<br>Plan<br>Enroll                                                                                           | (i) You are not en           | arolled in classes.        | Search for Classes                |
| My Academics<br>Order an Enrollment Cert<br>Order an Official Transcript<br>Schedule Planner<br>Order My Textbooks |                              | Enrollment Shopping Cart ▶ |                                   |
| other academic 👻 🛞                                                                                                 | ٥<br>٥                       |                            | Details 🕨                         |
| ▼ Student Financials                                                                                               |                              |                            | To Do List                        |
| My Account<br>Pay Bills/Manage Student Finances                                                                    | () You have no outstanding ( | charges at this time.      | Admissions Items<br>General Items |
| Financial Aid                                                                                                    |                              |                            | ▼ Milestones                      |
| View Financial Aid<br>Accept/Reduce<br>/Decline Awards                                                             |                              |                            | No Milestones                     |
| Report Outside Aid                                                                                                 |                              |                            | The Enrollment Dates              |
| other financial 👻 🛞                                                                                                | )                            |                            | Open Enrollment Dates             |
| <ul> <li>Personal Information</li> </ul>                                                                           |                              |                            | ✓ Advisor                         |
| Demographic Data                                                                                                   | Contact Information          |                            | Program Advisor                   |
| Emergency Contact<br>Names<br>User Preferences                                                                     | Home Address                 | Mailing Address            | None Assigned                     |
| other personal 👻 🛞                                                                                                 | Home Phone                   | UNC E-Mail Address         |                                   |

?

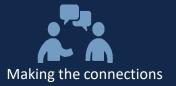

#### A MORE MODERN STUDENT CENTER

## **Portal Home Page today**

| Announcements                                                                                                    | ? H      |
|----------------------------------------------------------------------------------------------------|----------|
|                                                                                                    |          |
| Student Administration DAILY STATUS                                                                                                    |          |
| Finance     Image: ConnectCarolina     InfoPorte     Last Month Close - July                                                                                                    |          |
| Announcements Effective Tuesday, August 14, 2018, WebFOCUS for Student Administration will no longer be available for use.                                                                                                    |          |
| General Links General Information                                                                                                    |          |
| Firefox v58.1. There is a known cursor placement issue with Firefox v58.1 in the following environments: HR, Student Administration and Finance using Windows 7, 8 or 10. If you use the Tab key after clict for any error/warning pop-up message, the cursor jumps to the Home link on the top of the page. The Tab key then follows all the portal links, etc It is recommended that you use your mouse rather than the key to move the cursor back to the field you were working in before the error message.                     |          |
| Research Resources       Beware of Multiple Phishing Attempts: Do not respond or click on links in these emails. Attach the phishing emails to a new email and send to phish@unc.edu. Visit <a href="https://its.unc.edu/phish-alerts/">https://its.unc.edu/phish-alerts/</a> to see reported and confirmed phish attempts.                                                                                                    |          |
| VPN Access Requires 2-Step: If you plan to work off-campus, you need the extra security provided by VPN and 2-Step Verification. If you need to install VPN, go to https://help.unc.edu/help/vpn-installatio<br>clients. To learn more about 2-Step Verification, go here: 2-Step Verification                                                                                                    | on-and-  |
| Accessing TIM with Firefox: If you are using Firefox as your browser and have issues accessing TIM, please add the Shockwave Flash plug-in. Step-by-step directions are available here.                                                                                                    |          |
| Potential Printing Issues: Windows 7 or 8 users may experience issues printing from ConnectCarolina using Internet Explorer. It is recommended to print using print preview, or use Firefox or Chrome. For additional information, click here.                                                                                                    |          |
| Log in From Landing Page: If you approve transactions in ConnectCarolina, be sure to log in to ConnectCarolina using the green button on the ConnectCarolina landing page. Don't use the link in the mes protect yourself from phishing attempts.                                                                                                    | ssage to |
| Issues with Viewing Signatures in Mozilla Firefox: Learn more <u>here</u> .                                                                                                    |          |
| Agreeing to the Terms of Use                                                                                                    |          |
| Everyone who has an administrative role in ConnectCarolina or who uses InfoPorte needs to agree to the Terms of Use. You can click the Terms of Use link<br>under Self Service, or if you are getting administrative access in ConnectCarolina, you can wait for that access to be given. When it is, you'll see a message the<br>next time you sign in, and you can read and agree to the Terms of Use from that message. If you do not agree to the Terms of Use, you will be blocked from using<br>ConnectCarolina and InfoPorte. |          |

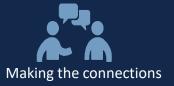

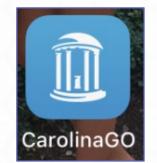

## ConnectCarolina Mobile App CarolinaGO

**3** \*

 Image: Verizon LTE
 6:05 PM

 CarolinaGO
 About

CarolinaGO was originally initiated by Student Government in the 2012-2013 school year, and since 2014 has continued as an independent student-led initiative in partnership with Information Technology Services (ITS) to design, build, and sustain a tool which serves as an information hub that ''fills in the gaps'' for students.

CarolinaGO is a constant work in progress we welcome suggestions for improvements and additions. Please submit these to test carolinago@groups.unc.edu.

TOP OF PAGE

Powered by Modo

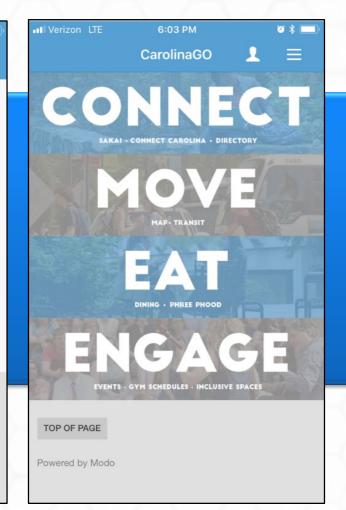

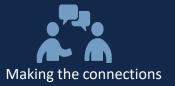

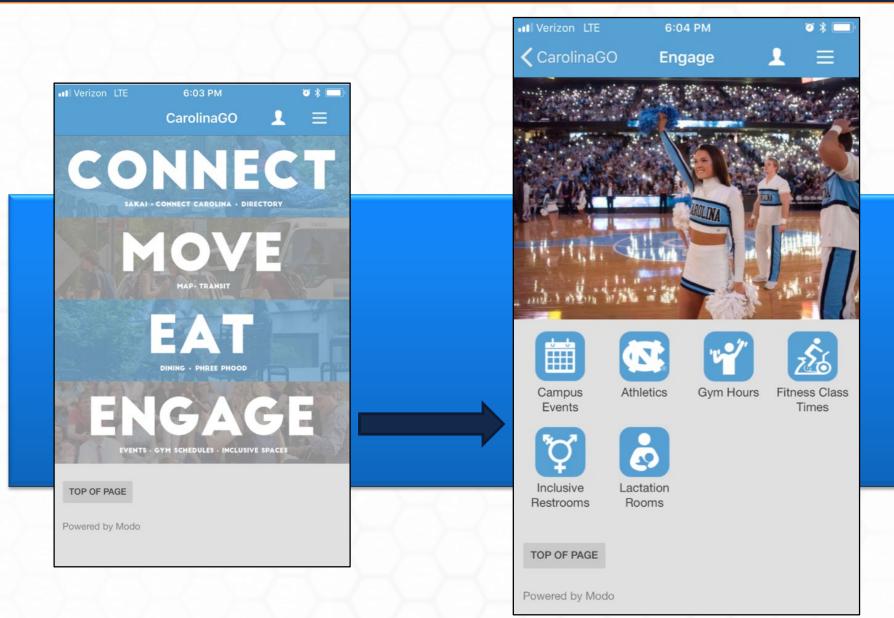

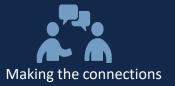

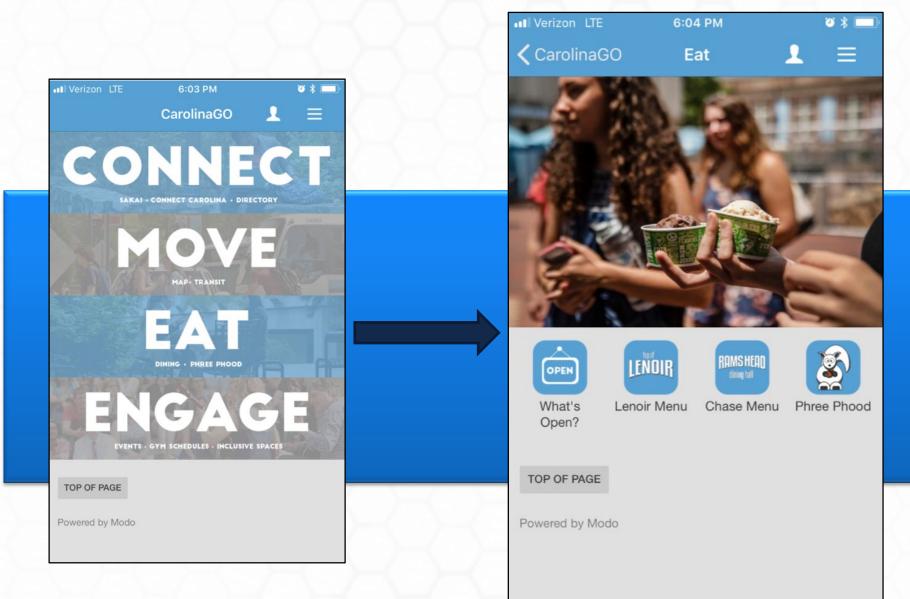

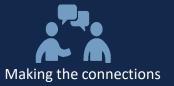

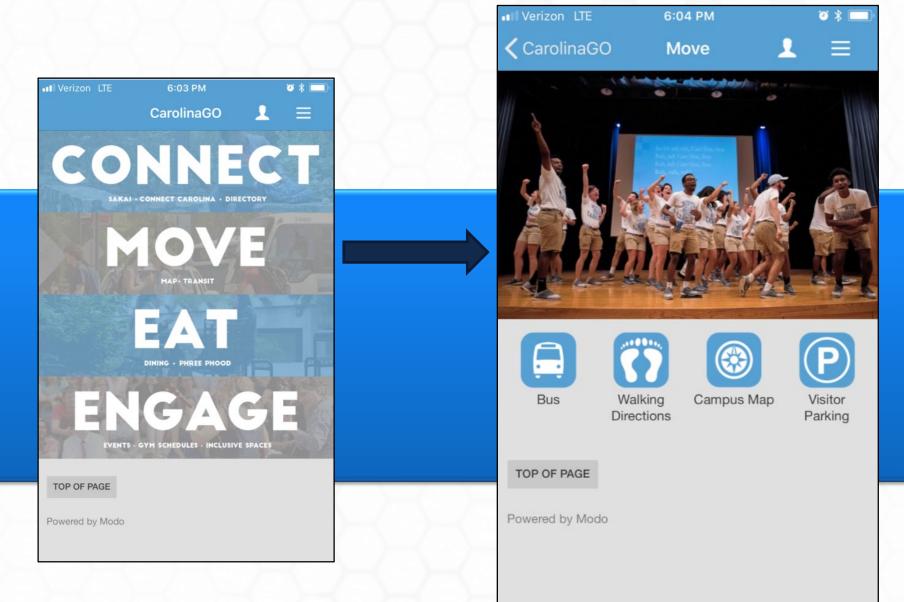

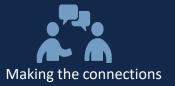

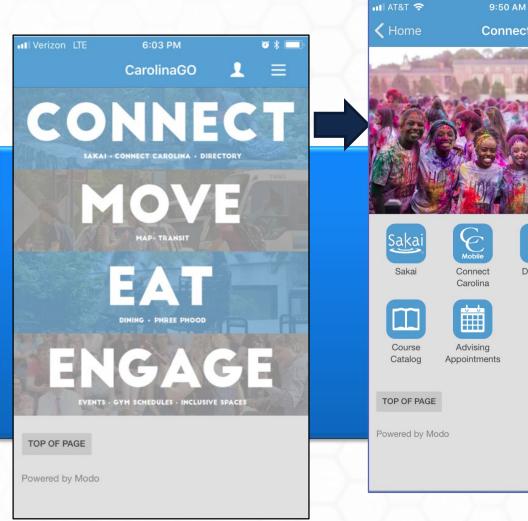

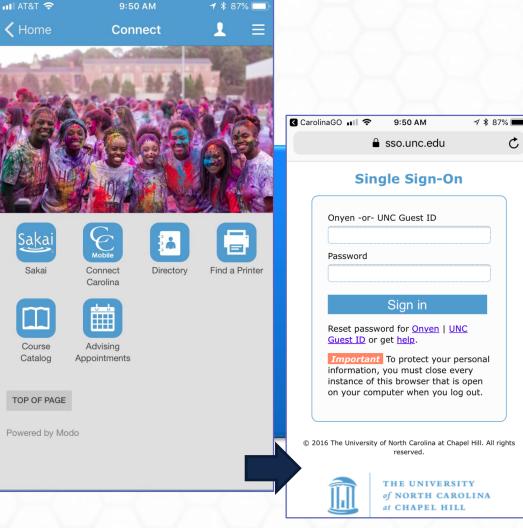

C

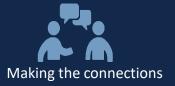

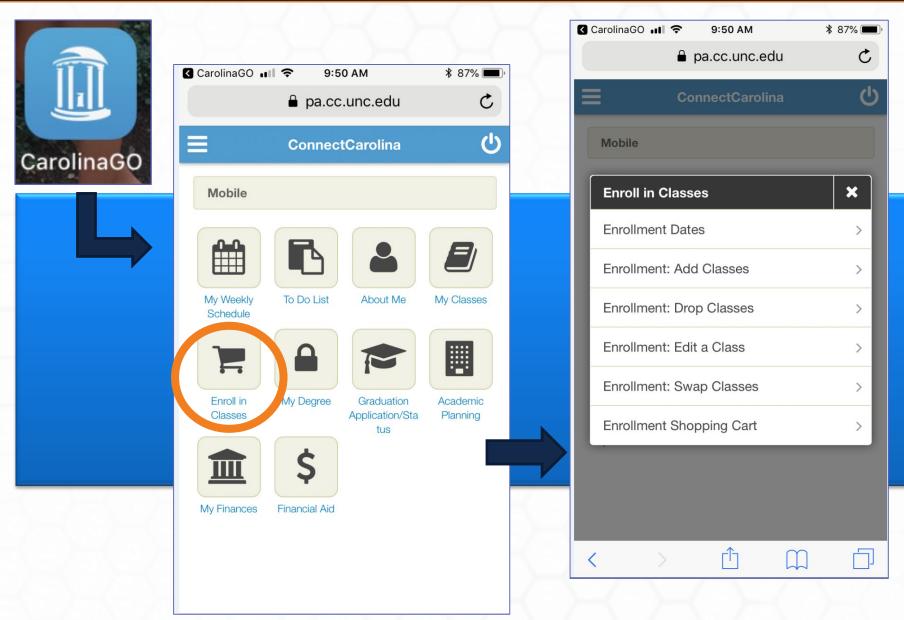

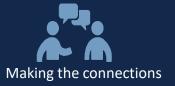

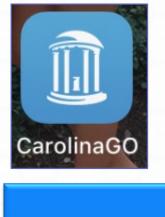

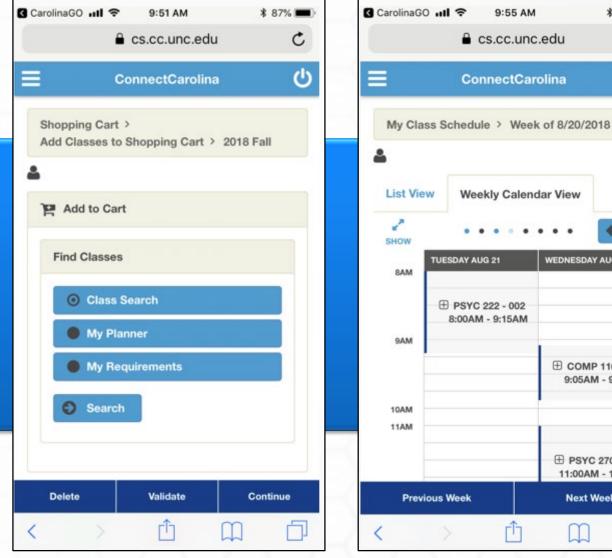

\$ 85% 🔳

. . ٠

WEDNESDAY AUG 22

**COMP 116 - 001** 9:05AM - 9:55AM

**B PSYC 270 - 607** 11:00AM - 12:15PM

Next Week

 $\square$ 

7

rh

C

ധ

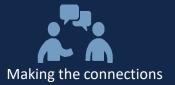

## **Our first Fluid offering: Faculty Portal**

| RÖLINA                                                                                             | Faculty Portal                                                                                                    |                  | 🚔 🏲 ≡     |
|----------------------------------------------------------------------------------------------------|----------------------------------------------------------------------------------------------------|------------------|-----------|
| The second way a second                                                                            |                                                                                                    |                  | Edit Page |
| UNC Links                                                                                          | Finance                                                                                                    | (S) Worklist     | •         |
| My Links                                                                                           | PI Dashboard Finance Transactions Grants                                                                                                    | Inbox (0)        | +         |
| Status/Notifications                                                                               | ⑦ 01                                                                                                    | HR (3)           | +         |
| Last Month Close     InfoPorte                                                                     | Project ID         Project Description         Project End Date         Direct Balan           5105994         BitCurator NLP         9/30/2018         \$78,922.80                                 | Finance (0)      | +         |
| ConnectCarolina     Carolina Connect                                                               | 5105995 INTEREST FOR 9/30/2018 \$0<br>5105994 \$                                                                                                    | Help and Support | 0         |
| May Month-end close<br>Attention ePro Users                                                        | Teaching                                                                                                    | Documents        | +         |
| Important reminder for finance<br>users                                                            | Faculty Center Pending Incomplete                                                                                                    | FAQs             | +         |
| Open Enrollment                                                                                    | 2017 Summer I 2017 Summer II                                                                                                    | Forms            | +         |
| Grant Calendar 💿                                                                                   | 1002         BIOS 511-001         INTRO STAT/COMP/DATA MGT         Enrolled:2           Academic Progress Report         apel Hill         TTH: 09:00 A           Class Roster         TTH: 09:00 A | AM-10:15 AM      | •         |
| Jun Grants are Final<br>08 Your research grants are<br>Final!                                      | Grade Roster EPID Enrolled:2<br>Photos apel Hill MTTH: 08:00                                                                                                    | D AM-10:35 AM    | +         |
| Jun Research Grants Due                                                                            |                                                                                                    | Finance Reports  | +         |
| 10 Your research grants are due!                                                                   | Personal Folder                                                                                                    | CS Reports       | +         |
| Aug         1st day of Classes!           22         Fall 2017 - Classes Begin<br>for All Students | My Salary Sources Personal Faculty Documents                                                                                                    | S. 130           | 1220 17   |
| The second second                                                                                  | Grant Proposal 07/18/2017                                                                                                    |                  |           |
|                                                                                                    | Class Attendance For 2016 07/18/2017                                                                                                    | <b>a</b>         |           |
| 112 - chine                                                                                        | Research Project Ideas 07/18/2017                                                                                                    | -                |           |
|                                                                                                    | Upla                                                                                                    | oad Document     |           |

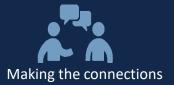

## Example of a Portal Home Page with

#### Iome | Add To Favori CAROLINA Julie Dockens, Welcome! 🔬 SelfService 🔏 Student Administratio DAILY STATUS Finance Last Month Close - Jul 📔 HR/Payroli Enterprise Reporting Effective Tuesday, August 14, 2018, WebFOCUS for Student Administration will no General Links Teaching Resource for any error/warning pop-up message, the cursor jumps to the Home link on the top of the page. The Tab key then follows all the portal links, etc... It is recommended that you use your mouse rather than the Ta key to move the cursor back to the field you were working in before the error message Research Resources Beware of Multiple Phishing Attempts: Do reported and confirmed phish attempts VPN Access Requires 2-Step: If you plan to work off-campus, you need the extra security provided by VPN and 2-Step Verification. If you need to install VPN, go to https://help.unc.edu/help/vpn-insta nts. To learn more about 2-Step Verification, go here: 2-Step Verificat Accessing TIM with Firefox: If you are using Firefox as your browser and have issues accessing TIM, please add the Shockwave Flash plug-in. Step-by-step directions are available in additional information, click here Log in From Landing Page: If you appr protect yourself from phishing attempts Issues with Viewing Signatures in Mozilla Firefox: Learn more her Agreeing to the Terms of Us

read and agree to th

t lime you sign in, and you car

ect/lemine and intol lotte

one who has an odministrative role in Connect/Caroline or who were intellights ments to earne to the Terms of Line. You can civily the Terms of Line ini-

ORACLE

a, you can wait for that access to be given. When it is, you'll see I message. If you do not agree to the Terms of Use, you will be Main Menu in the upper left would become the navigation icon in the upper right and the menu would expand in a linear rather than fan display.

**Tiles and Fluid Navigation** 

Folders on the left would render as tiles. Rather than clicking on the folder to expand page links, clicking on the tile would take you to a work center of page links.

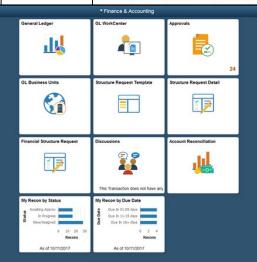

🛕 Q 📢 🗄

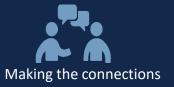

| CAROLINA              | Julie Dockens, We                                                                                                    | Icomel                                                                                                    |                                                                                                    | Example of a                                                  |
|-----------------------|----------------------------------------------------------------------------------------------------|----------------------------------------------------------------------------------------------------|----------------------------------------------------------------------------------------------------|---------------------------------------------------------------|
| ulie's Student Center | You are not enrolled in classes.  Enrollment Shopping Cart ▶  You have no outstanding charges at this time.           | Search for Classes  To Holds  To Do List  Admissions Items General Items  Milestones No Milestones To Enrollment Dates | Links and<br>dropdown<br>boxes become<br>tiles. Click on a<br>subject to see a<br>list of page<br>links.                                                                                                    | Student<br>Home Page<br>with Tiles<br>and Fluid<br>Navigation |
| us<br>Sa<br>po        | Contact Information<br>Home Address<br>Home Phone<br>UNCE<br>Sed links like<br>akai<br>otentially on<br>he front page | Financial Acc                                                                                                    | Autorem Annung<br>Der Hutter<br>Per Hutter<br>Pe |                                                               |
| fo                    | or easy access.                                                                                                    | Help Des     CCI laptic     Onyen St     OneCard     New Stu                                                           | P<br>rvices<br>Hent Orientation<br>Orientation<br>ife                                                                                                    | Nds                                                           |

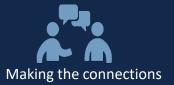

## **Academic Records Tile Navigation Collection**

| < Student Homepage          |                  | Course                      | e History      |         |         | ۴ ۲           | ≡ ⊘    |
|-----------------------------|------------------|-----------------------------|----------------|---------|---------|---------------|--------|
| Course History              | Course Histor    | у                           |                |         |         |               |        |
| 👦 View Grades               | T                |                             |                |         |         |               | 6 rows |
| View Unofficial Transcript  | Class $\Diamond$ | Description $\Diamond$      | Term 🛇         | Grade 🛇 | Units 🗘 | Status 🛇      |        |
| Request Official Transcript | COMP 426         | MODERN WEB PROGRAMMING      | 2018 Fall      |         | 3.00    | + Planned     |        |
|                             | PHYA 227         | SCUBA                       | 2018 Fall      |         | 1.00    | + Planned     |        |
|                             | INLS 523         | INTRO TO DB CONCEPTS & APPS | 2018 Summer II |         | 3.00    | 🛨 Planned     |        |
|                             | COMP 410         | DATA STRUCTURES             | 2018 Spring    |         | 3.00    | 🔶 In Progress |        |
|                             | COMP 401         | FOUND'N OF PROGRAMG         | 2016 Fall      | н       | 4.00    | Zaken         |        |
|                             | COMP 110         | INTRO PROGRAMMING           | 2016 Summer I  | А       | 3.00    | 🔗 Taken       |        |

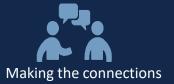

## **Financial Aid Tile Navigation Collection**

| Student Homepage - Admissions |                            | Select a Value |           | ♠ ≡ (        |
|-------------------------------|----------------------------|----------------|-----------|--------------|
| inancial Aid Year 2016 - 2017 |                            |                |           |              |
| nancial Aid Year 2015 - 2016  |                            |                |           |              |
|                               |                            |                |           |              |
|                               |                            |                |           |              |
| Financial Aid                 |                            | Financial Aid  |           | <b>∧</b> ≡ ( |
| 15-2016 Change                |                            |                |           |              |
| Awards ^                      | Award Summary              |                |           |              |
| Summary                       | Display Summary •          |                |           | 1 re         |
| AcceptDecline /Reduce Awards  | Award Description/Category | Award Status   | Net Award |              |
| Report Outside Aid            | Federal Direct Unsub Loan  | Accepted       | 5,500.00  | >            |
| Work-Study jobs               | Totais                     |                | 5,500.00  |              |
| Award Letter History          | Currency used is US Doltar |                |           |              |
| Cumulative Loan Balance       | Account Balance            |                |           |              |
| Anticipated Aid               |                            |                |           |              |
| Anucipated Ald                |                            |                |           |              |

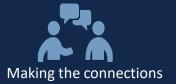

## **Profile Tile Navigation Collection**

| < Student Homepage | Profile          |         |            | <b>^</b> 1 | ٢ |
|--------------------|------------------|---------|------------|------------|---|
| ID<br>720531935    |                  |         |            |            |   |
| Personal Details   | Personal         |         | Biographic |            |   |
| Contact Details    | Personal Details |         |            |            |   |
| X Addresses        | Names            |         |            |            |   |
| Emergency Contacts | +                |         |            |            |   |
| Ethnicity          | Name             | Туре    |            |            |   |
|                    | JEROEN SOEURT    | Primary |            | >          |   |
|                    |                  |         |            |            |   |
|                    |                  |         |            |            |   |
|                    |                  |         |            |            |   |
|                    |                  |         |            |            |   |
|                    |                  |         |            |            |   |
|                    |                  |         |            |            |   |
|                    |                  |         |            |            |   |
|                    |                  |         |            |            |   |
|                    |                  |         |            |            |   |

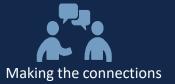

## **Tasks Tile Navigation Collection**

| Student Homepage - Admissions | Tasks                        |                        | 🔺 🏲 🗏 |
|-------------------------------|------------------------------|------------------------|-------|
| Holds 3                       | Holds                        |                        |       |
|                               |                              | 3 rows                 |       |
|                               | <b>T</b>                     | 1L                     |       |
|                               | Hold                         | Department             |       |
|                               | Cashier's Office Information | University Cashier >   |       |
|                               | Dept Hold - Enrollment       | University Registrar > |       |
|                               | Dept Hold - Enrollment       | University Registrar > |       |
|                               |                              |                        |       |

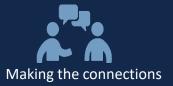

## How ConnectCarolina will display on your Smart Phone

Fluid = Responsive

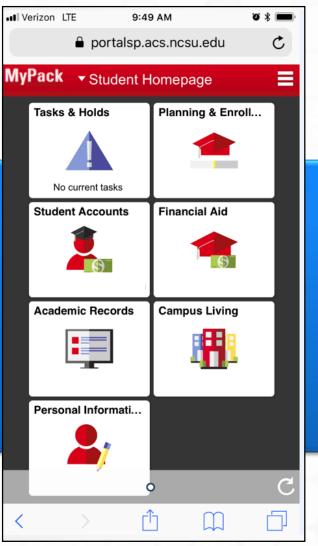

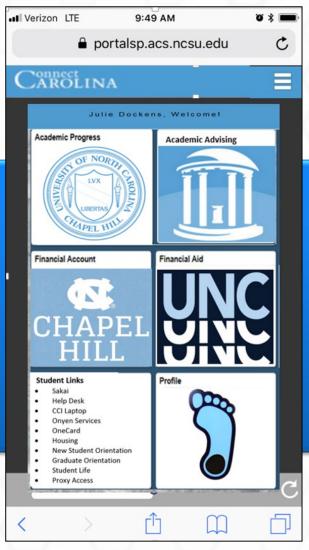

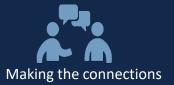

## More examples from our friends at NC State

| •••• Verizo                           | on LTE     | 9:56 AM           | <b>9</b> * <b>1</b> , | •••• Veri | zon LTE      | 9:55 AM         |           | <b>ö * </b> | •••• Ver     | rizon LTE                       | € cs92                           | 9:52 AM<br>prd.acs.nc         | su.edu         | 1        | ũ \$ 💼, |
|---------------------------------------|------------|-------------------|-----------------------|-----------|--------------|-----------------|-----------|-------------|--------------|---------------------------------|----------------------------------|-------------------------------|----------------|----------|---------|
|                                       |            | portalsp.acs.ncsu | .edu C                |           | 🔒 cs9        | 2prd.acs.ncs    | su.edu    | C           | ≡            |                                 | My Sh                            | oppin                         | g Cart         |          |         |
| MyPa                                  | ck 🚽       | Student Homepa    | ge 📃                  |           | Pers         | onal Informa    | ation     |             |              |                                 | Open 🖉                           |                               | -              |          |         |
| Та                                    | lsks {<br> | Home              |                       | 2         | Personal De  | etails          |           |             |              |                                 | equisite No                      |                               | _              |          | 3       |
|                                       | 1          | NavBar            |                       |           | Contact Def  | tails           |           |             |              | CLASS                           |                                  | Fall T                        |                | 0.11/4 D | DELETE  |
| St                                    | No<br>uder | My Preferences    |                       |           | Addresses    |                 |           |             | <b>T</b>   - |                                 | Shopping                         |                               |                |          | DELETE  |
|                                       | Ν          | MyPack Help       |                       | 0         | Emergency    | Contacts        |           |             | τοτα         | L UNITS                         |                                  |                               | 0.00           |          |         |
| a a a a a a a a a a a a a a a a a a a | F<br>Can   | Password Change   |                       |           |              |                 |           |             | My           | Schedu                          | -                                | Shopping                      | -              | My E     |         |
|                                       |            | Sign Out          |                       |           | Text/Email I | Notification So | etup      |             |              | Mon                             | Tue                              | We                            | d T            | hu       | Fri     |
|                                       |            |                   | <b>11</b>             | **        | Ethnicity    |                 |           |             | 8am          |                                 |                                  |                               |                |          |         |
|                                       | _          | _                 |                       | ß         | Privacy Res  | strictions      |           |             | 9am          |                                 |                                  |                               |                |          |         |
| Pe                                    | ersonal    | Informati         |                       |           | Residency I  | Information     |           |             | 10am<br>11am | 10:15 - 11:<br>SOC 202<br>(005) | 3 10:15 - 11<br>BIO 181<br>(005) | SOC 2<br>(005)                | 02 BIO<br>(005 | 181      |         |
|                                       |            | •                 | C                     |           | Veterans In  | formation       |           | ~           | 12pm         | 12:50 - 3:3                     | 11:45 - 12<br>CH 101             | 311:45 - 1<br>CH 10/<br>(043) |                |          |         |
| <                                     | )          |                   |                       | <         |              | Ê               | $\square$ |             | 1pm          | BIO 181<br>(005B)               |                                  |                               |                |          |         |

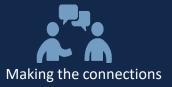

| .II Verizon LTE 9:49 AM 🛛 🛪 🔳         |                                                                                          | ••• Verizon LTE 9:50 AM 🕫 🕏 🧰                                               |
|---------------------------------------|------------------------------------------------------------------------------------------|-----------------------------------------------------------------------------|
|                                       | And a few more                                                                           |                                                                             |
| <b>C</b> Planning & Enrollment        | •11 Verizon LTE 9:50 AM 🏼 🛪 💭                                                            | Planning & Enrollment                                                       |
| Class Schedule                        | <ul> <li>▲ cs92prd.acs.ncsu.edu</li> <li>C</li> <li>Planning &amp; Enrollment</li> </ul> | 2018 Fall Term<br>Undergraduate Change                                      |
| 🗳 Enrollment Wizard                   | 2018 Fall Term<br>Undergraduate                                                          | By Class     By Date       Second Encolled     Waitlisted     Dropped       |
| Pack Planner                          | 2018 Spring Term<br>Undergraduate                                                        | BIO 181 Intro Bio Ecol/Div<br>Status Enrolled Units 4.00                    |
| Degree Audit     Enrollment Resources | 2017 Fall Term<br>Undergraduate                                                          | Lecture - Class 1889<br>Days: Tuesday Thursday<br>Times: 10:15AM to 11:30AM |
|                                       |                                                                                          | Room: 03712 Bostian Hall >                                                  |
| Apply for Graduation                  |                                                                                          | Days: Monday<br>Times: 12:50PM to 3:35PM<br>Room: 03707A Bostian Hall       |
| Progress Report                       | _                                                                                        | CH 101 Chem Molecular Sci<br>Status Enrolled Units 3.00                     |
| V Term Withdraw                       |                                                                                          |                                                                             |
|                                       |                                                                                          |                                                                             |
|                                       | < > <u>1</u> <u>1</u>                                                                    | 24                                                                          |

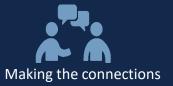

| CarolinaGC |                                   |                                                 | •••• Ver                                | izon LTE                   |                                  | 9:52 AM<br>ord.acs.nc |                               | ũ * 🗖      |          |        |
|------------|-----------------------------------|-------------------------------------------------|-----------------------------------------|----------------------------|----------------------------------|-----------------------|-------------------------------|------------|----------|--------|
|            | Cs.cc.unc                         | ConnectCarolina ♂ The difference<br>Fluid makes |                                         | ■ My Shopping Cart         |                                  |                       |                               |            |          |        |
|            | ConnectCare                       |                                                 |                                         | Open Ø Closed 	Wait Listed |                                  |                       |                               |            |          |        |
| My Clas    | ss Schedule > Week                | of 8/20/2018                                    | i luiu makes                            |                            | ! R                              | equisite No           | t Met                         | Reserve    | ed Seate | S      |
|            |                                   |                                                 |                                         |                            |                                  | 2018                  | Fall T                        | erm        |          |        |
|            |                                   |                                                 |                                         | +                          | CLASS                            | UNITS                 | W/L                           | ENROLL     | SWAP     | DELET  |
| List Vie   | w Weekly Calend                   | lar View                                        |                                         |                            | Your                             | Shopping              | Cart is c                     | urrently e | empty.   |        |
| show       | ••••                              | ••• •                                           |                                         | τοτα                       | L UNITS                          |                       |                               | 0.00       |          |        |
| 8AM        | TUESDAY AUG 21                    | WEDNESDAY AUG 22                                |                                         | My                         | Schedu                           | le 📕 My               | Shopping                      | g Cart     | My E     | Events |
|            | PSYC 222 - 002<br>8:00AM - 9:15AM |                                                 |                                         |                            | Mon                              | Tue                   | We                            | d T        | hu       | Fri    |
| 9AM        |                                   |                                                 |                                         | 8am                        |                                  |                       |                               |            |          |        |
|            |                                   | COMP 116 - 001<br>9:05AM - 9:55AM               |                                         | 9am                        |                                  |                       |                               |            |          |        |
| 10AM       |                                   |                                                 |                                         | 10am                       | 10:15 - 11:<br>SOC 202           |                       | 3 10:15 -<br>SOC 2            |            | - 11:3   |        |
|            |                                   | 1 PSYC 270 - 607                                |                                         | 11am                       | (005)                            | (005)                 | (005)                         | (005       |          |        |
|            | - Washington                      | 11:00AM - 12:15PM                               |                                         | 12pm                       |                                  | 11:45 - 12:<br>CH 101 | 3 11:45 - 1<br>CH 10<br>(043) |            |          |        |
| Previ      | ous Week                          | Next Week                                       | () - () - () - () - () - () - () - () - | 1pm                        | 12:50 - 3:3<br>BIO 181<br>(005B) | 5                     | (043)                         |            |          |        |

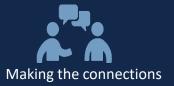

## Questions?

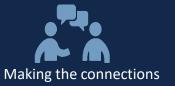

## Thank You for Your Participation!

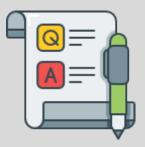

Please take a few minutes to complete the survey.